## 郡上市立学校 学習者用タブレット端末活用ハンドブック

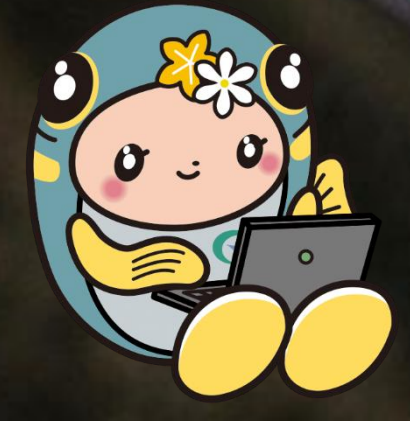

### 郡上市立学校 学習者用タブレット端末活用ガイドブック

### ■ 1 はじめに

1.目的

2.iPadで何ができる?

#### ■ 2 iPadのチュートリアル

1. ハードウェア

(1)名称と機能、持ち運び、充電

2.ソフトウェア

- (1)主なアプリケーション
- (2)便利な機能

3.端末の管理について

■ 3 iPad使用のガイドライン

1.iPad使用のルール <禁止事項> <使用上のルール> <保護者の方へ> 2.トラブルシューティング (1) ソフトウェア編 (2) ハードウェア編 (3)保険

# ■ 1 はじめに

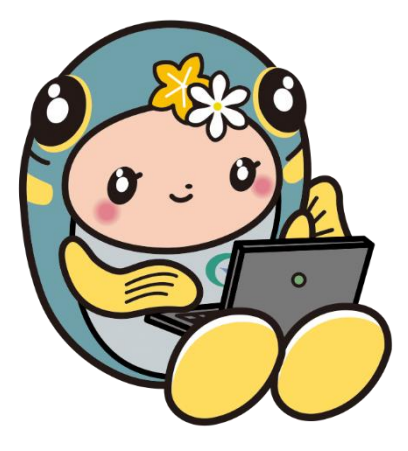

### **1.目的**

### **(1)「Society5.0時代」を生きる子どもたちへ**

〇令和時代の学校のスタンダードとして、情報化社会の進む「Society5.0時代」に対応した 学びを保障する。

### **(2)学び方を変え、学校を変える**

○新学習指導要領における新しい学びと郡上市におけるふるさと教育(郡上学)を通じた 探究的な学びを達成するためにICT機器を効果的に活用する。

・問題発見、課題解決のためにタブレット端末を活用

(教材の保管、課題解決への過程を蓄積、他の学習者の課題解決の過程を閲覧) ・学習活動の変化

(教材の配布、課題の配布、発表ノートの収集、課題の収集、iPad上での協働作業) ・授業後の振り返りや「アンケート」を収集

(児童・生徒の理解度の把握、教師の授業改善)

・遠隔授業、クラウド学習、授業配信への利用

・情報活用能力の育成

### **2.学習者用タブレット端末でなにができる?**

### **(1)授業の中で、文房具として**

- ・インターネットを活用した調べ学習
- ・デジタル教科書の活用
- ・黒板やノート、メモ、実際の動きや発表などを写真・動画として記録
- ・iPad上での協働学習
- ・プログラミング学習
- ・自分の考えたことやまとめたことのプレゼンテーション

### **(2)授業外で考えられること**

- ・児童会、生徒会会、生徒総会、集会、児童生徒会選挙、調査活動)
- ・授業と家庭学習の接続
- ・遠隔授業
- ・グループミーティング
- ・宿泊研修、修学旅行
- (調べ学習・調査活動・まとめ・発表)(ルート検索・位置情報・写真記録)
- ・情報モラル学習
- ・部活動などの運動記録、分析

# ■ 2 iPadのチュートリアル

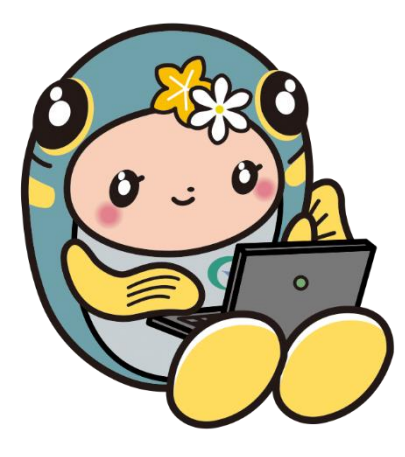

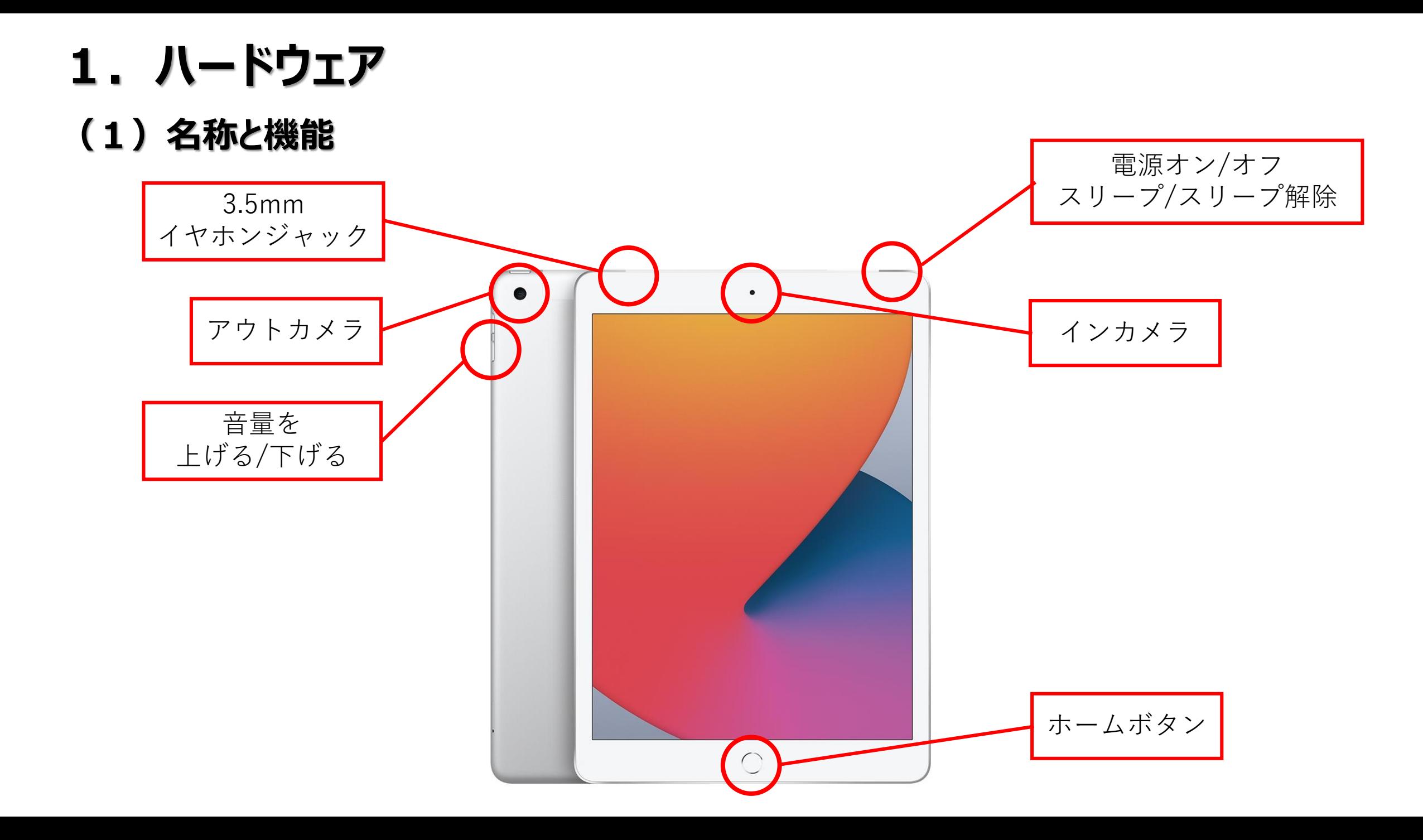

### **2.ソフトウェア (1)主なアプリケーション(アプリの管理は学校・教育委員会が行います)**

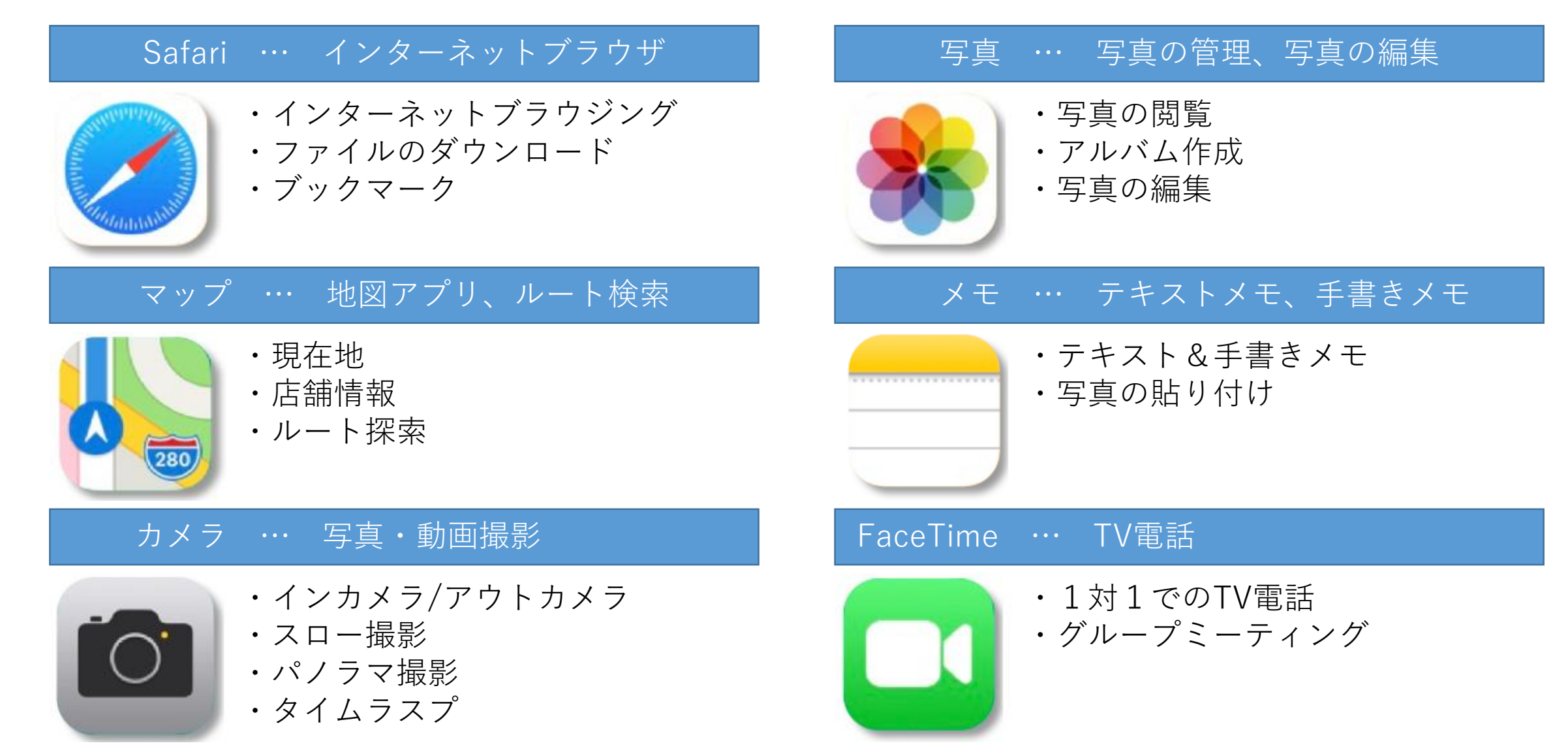

### ブック … 読書、PDFの登録閲覧 iMovie … 動画編集

Garage Band … 音楽録音、編集

・音源の選択

・編集/保存

・演奏/録音/再生

Pages … 文書作成

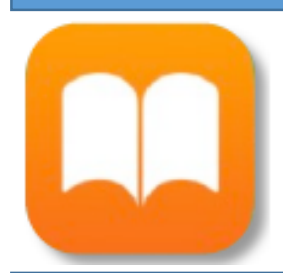

#### ・本やPDFのダウンロード ・ダウンロードしたものの閲覧

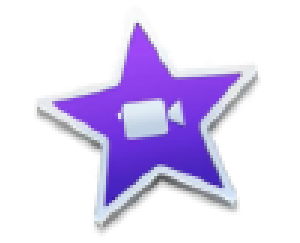

- ・動画の作成/編集
- ・音楽の挿入

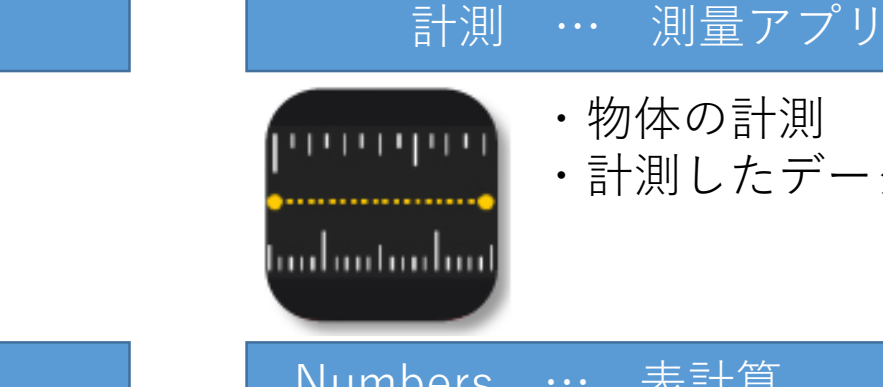

・物体の計測 ・計測したデータの保存

Numbers … 表計算

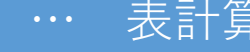

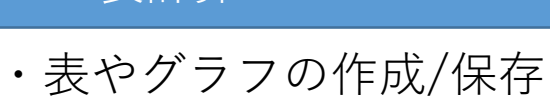

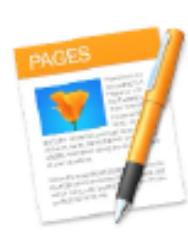

 $(280)$ 

- ・文書の作成/保存
- ・PDFやWordへの書き出し

### Keynote … プレゼンテーション

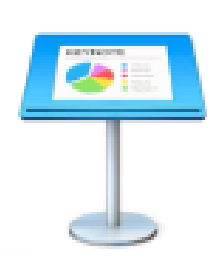

・プレゼンテーションの作成/保存 ・プレゼン発表

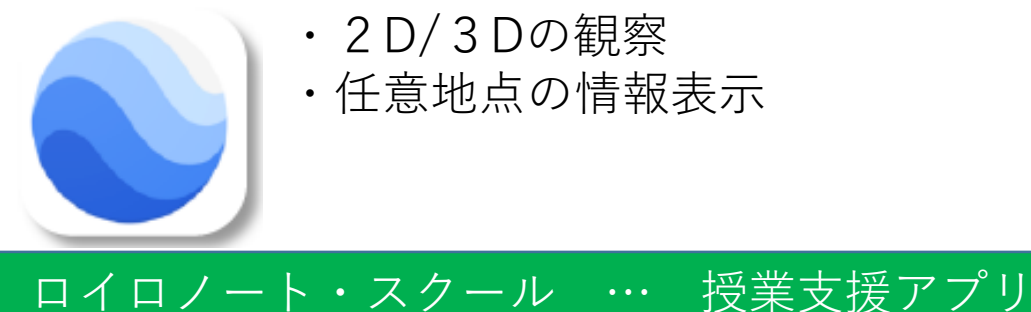

・2D/3Dの観察 ・任意地点の情報表示

Google Earth … 3D地図 インタントリック Roogle Map … 乗換案内 など

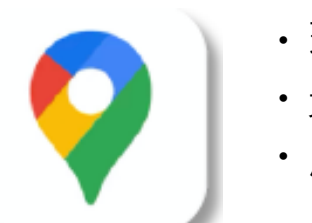

- ・現在地表示
- ・乗換案内/移動時間表示

・店舗検索

### Zoom Cloud Meeting … 遠隔アプリ

・遠隔会議

・資料配布

・チャット

Scannable … スキャンアプリ

・スキャン

MetaMoji Note Lite … ノートアプリ

・教科の復習/予習

・教科の復習/予習

・グループワーク

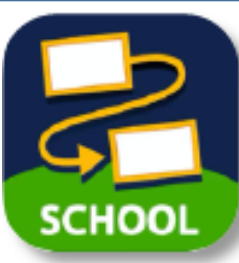

・データのやり取り ・考えの共有/発表/表示 ・協働学習

### Scratch … プログラミングアプリ

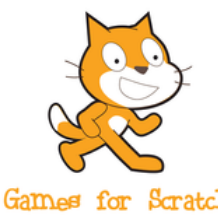

・プログラミング作成 いっぱん しゅうしょう ・ノート/メモ

Games for Scratch

for

School

NHK for School … 学習コンテンツ ・学校放送番組 **NHK** 

- ・学習用ウェブサイト
	- ・学習動画アーカイブス

### **(2)便利な機能**

**スクリーンショット** ・・・iPadに表示されている画面の静止画や動画などをそのまま写真に撮る機能 **画面キャプチャ Apple公式サイト https://support.apple.com/ja-jp/guide/ipad/ipad08a40f3b/ipados**

> **画面動画 Apple公式サイト https://support.apple.com/ja-jp/HT207935**

**マルチタスク** ・・・複数のアプリを同時に立ち上げて閲覧編集する機能 「Slide Over」 「Split View」 「ピクチャ・イン・ピクチャ」 など **Apple公式サイト https://support.apple.com/ja-jp/HT207582** 

### **3.学習者用タブレット端末の管理について(以下のことは一括で管理・制限をします)**

### **(1)アプリのインストール**

学校で必要なアプリは学校(教育委員会)から一斉にインストールします。 個人でアプリのインストールはできません。

### **(2)アプリの削除**

誤って削除しないように学校(教育委員会)でインストールしたアプリは削除できないようにしてあります。

### **(3)探す**

紛失時の位置情報確認のため、「探す」は常にオンにしてあります。

### **(4)iTunes StoreやApp Storeでの購入**

購入できないようにしてあります。

### **(5)Webコンテンツへのアクセス制限**

成人向けWebサイトなどはペアレントコントロールにてブロックしてあります。

### **(6)不適切な表現を用いたコンテンツなどの阻止**

不適切な表現を用いた動画などはペアレントコントロールにて見られないようにしてあります。

# ■3 iPad使用のガイドライン

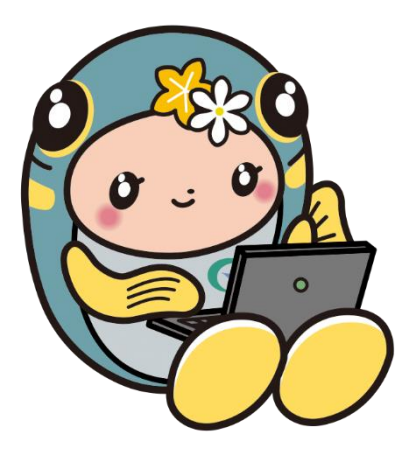

### **1.学習者用タブレット端末使用のルール**

### **使用上のルールについては、学校で配布された『学習者用タブレット端末活用のルール』 及び保護者向け「郡上市立学校学習者用タブレット端末利用ガイド」の記載事項を守っ てください。使用上のルールについて迷うことがあれば、学校に連絡してください。**

### **<保護者の方へ>**

(1)家庭で使用する場合には、時間や場所など、家庭でのルールを決めてください。

- (2)有料サイトやオンラインショップを利用して被害や損害にあった場合は、保護者の責任になります。
- (3)iPadは郡上市教育委員会が貸し出しているものです。卒業時には返還してください。
- (4)使用上、ルール等が守られない場合は、タブレットの使用を制限することもあります。
- (5)破損や不具合、紛失等が発生した場合については、速やかに学校へ連絡してください。 授業での利用が滞らないよう、代替機をお渡しします。 故意による破損等、保護者の責任において修繕等を行っていただく可能性もあります。

PTA24などの保険に学校等からの借用物に対する賠償責任への保険があります。 また、各種保険にも日常生活における賠償特約等があり、すでに契約されてみえることもありますので、 保険等について考えられる際には、一度お確かめください。

## **2.トラブルシューティング**

### **(1)ソフトウェア編**

#### (i)動かなくなってしまった。

再起動をします。方法は、『電源ボタンを長押し』する。それでも起動しない場合は、『「電源ボタン」と「ホー ムボタン」を同時に長押し』します。

### **(2)ハードウェア編**

#### (ⅰ)壊れてしまった。

故障の場合は、保証が適応されるかもしれませんので、壊れたiPadを持って、先生に報告しましょう。 故意に壊した場合は、保証は適応されません。

#### (ⅱ)失くしてしまった。

Wi-Fiのつながるエリアにある場合は、探すことができます。電源が切れていたり、充電されていなかったりする 場合は、探すことができません。学校では毎日充電をし、電源は原則入れています。

### **(3)保険**

保険には入っていません。頑丈なケースに入れてありますが精密機械であることを理解し扱い方に注意してください。 心配な場合は、各種保険(賠償責任への保険)に加入していただくことをお勧めします。

### **郡上市立小・中学校学習者用iPad活用ハンドブック 第1版 2021年4月1日**

(このガイドブックは、今後変更があります)

**【郡上市教育委員会】 【郡上市ICT指導力向上プロジェクト】**